# Azure Information Protection (AIP) for Data Protection

Secure Work Files & Email

July 2018

### Azure Information Protection - AIP

- A data protection solution which helps you to classify, label and protect the documents according to the confidential level of the information.
- Once a document is classified and labelled, corresponding predefined security policy will be applied immediately to protect the document and limit the access against unauthorized person.
- Document owner can also monitor the access of the document and revoke the access of the document anytime if it is found misuse.

### Demonstration

- Email Protection in Outlook
	- Create and send a protected email with AIP client
	- Read protected emails through different email clients
- File Protection in Office application (e.g. Word document)
	- Label a document with "Confidential" with AIP client
	- Send or Share the document with authorized recipient
	- Open protected files

### Preparation

- Eligibility
	- Protection on files and email can be initiated by CUHK staff (with @cuhk.edu.hk account)
	- Accessing to protected files or emails subject to permission setting. For example, staff can send a protected email or file to students/alumni to access if they are granted with appropriate access right.
- AIP Client Supported Platform
	- Win 7 SP1+, Win 8/8.1, Win 10
	- Microsoft Office
		- Office Professional Plus 2010 sp2, 2013 sp1, 2016
		- Office 365 ProPlus: Office 2016 and Office 2013
- AIP Client Installation and Activation (sign in O365 account)

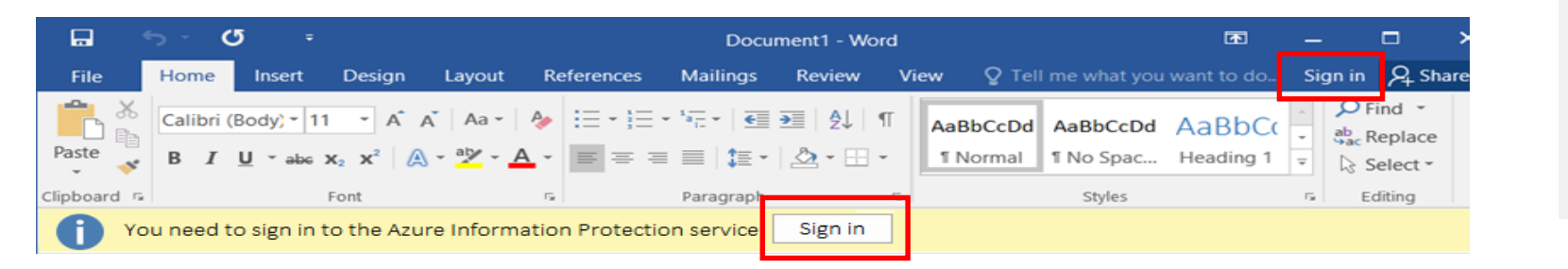

- Office PC/Devices Contact IT Support (LAN Admin)!
- Email address/ distribution list (in customization setting for recipient)

Protect

## Predefined Classifications Labels vs Custom Permission

To protect your document, you can either use

- 1. Pre-defined Classifications Labels:
	- Authorized user groups
	- Permissions
	- Visual Markings
	- Expiry Date
	- etc. are predefined. (See P9)

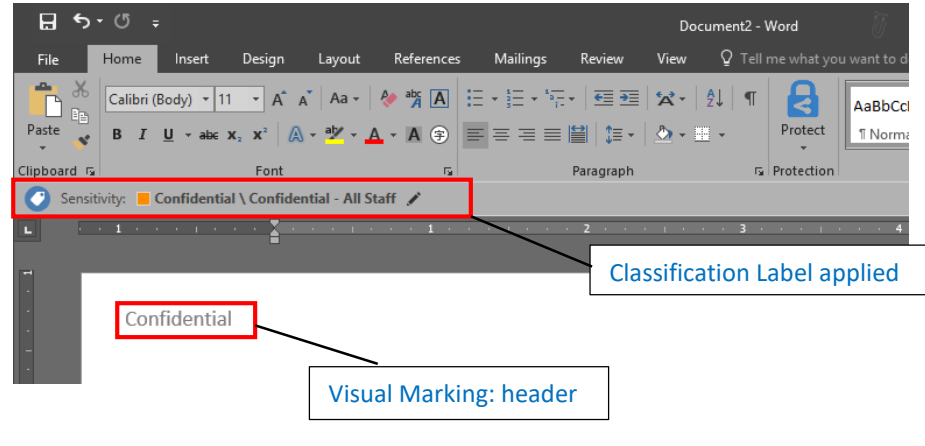

- 2. Custom Permission: Document owner can select
	- Permissions
	- Authorized users groups
	- Expiry Date

More flexibility

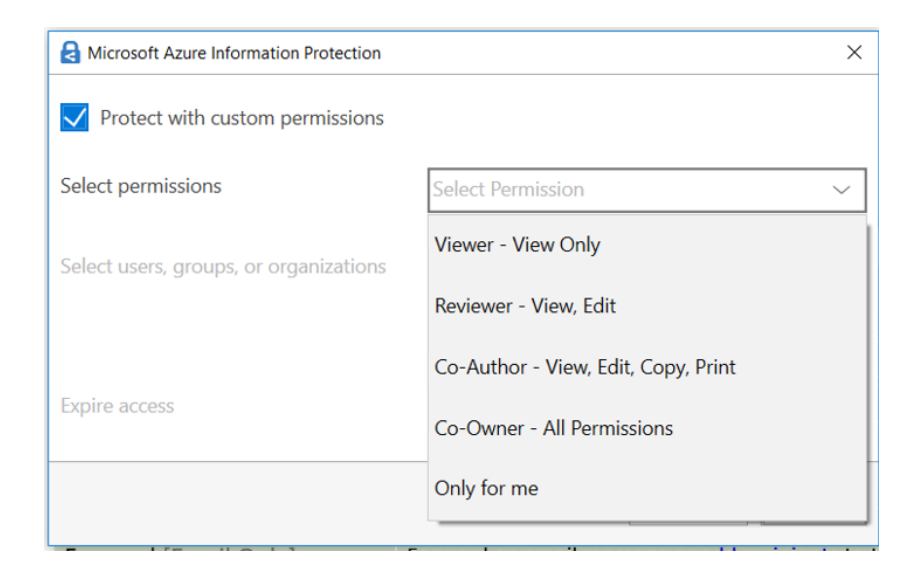

## Pre-defined Classification Label & Permission Controls

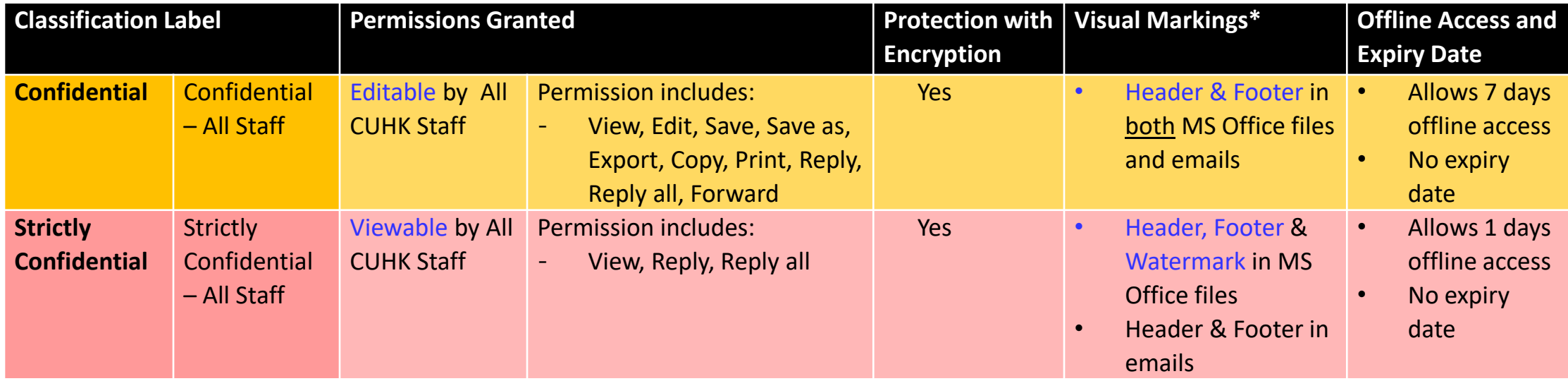

*\* Visual marking on documents are static text predefined for each label.*

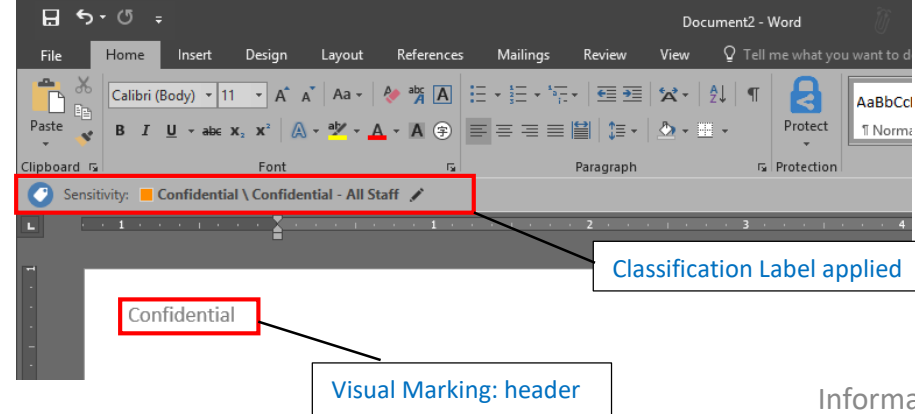

When to apply what degree of confidential [https://www.itsc.cuhk.edu.hk/en-gb/it-policies/information](https://www.itsc.cuhk.edu.hk/en-gb/it-policies/information-security-policies/data-classification-and-data-governance-policy)security-policies/data-classification-and-data-governancepolicy

### Custom Permission with AIP Default Rights

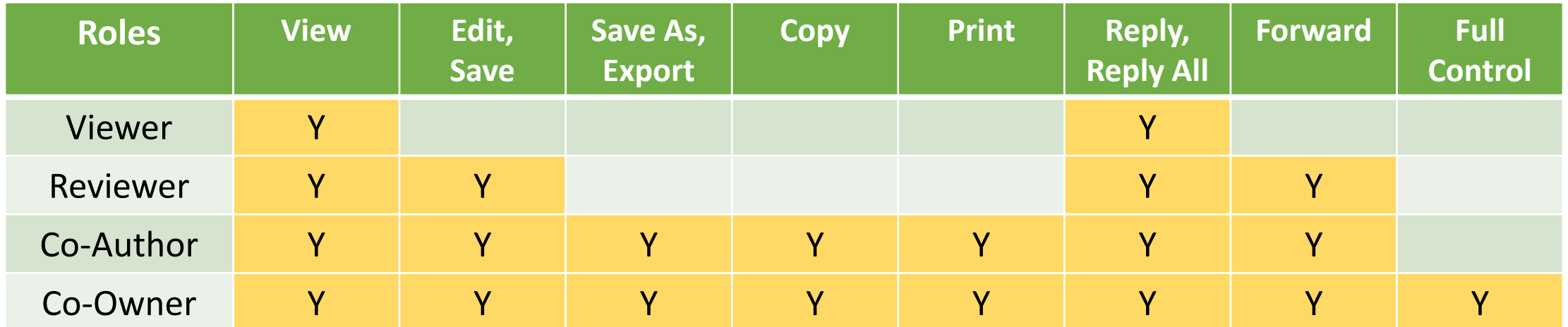

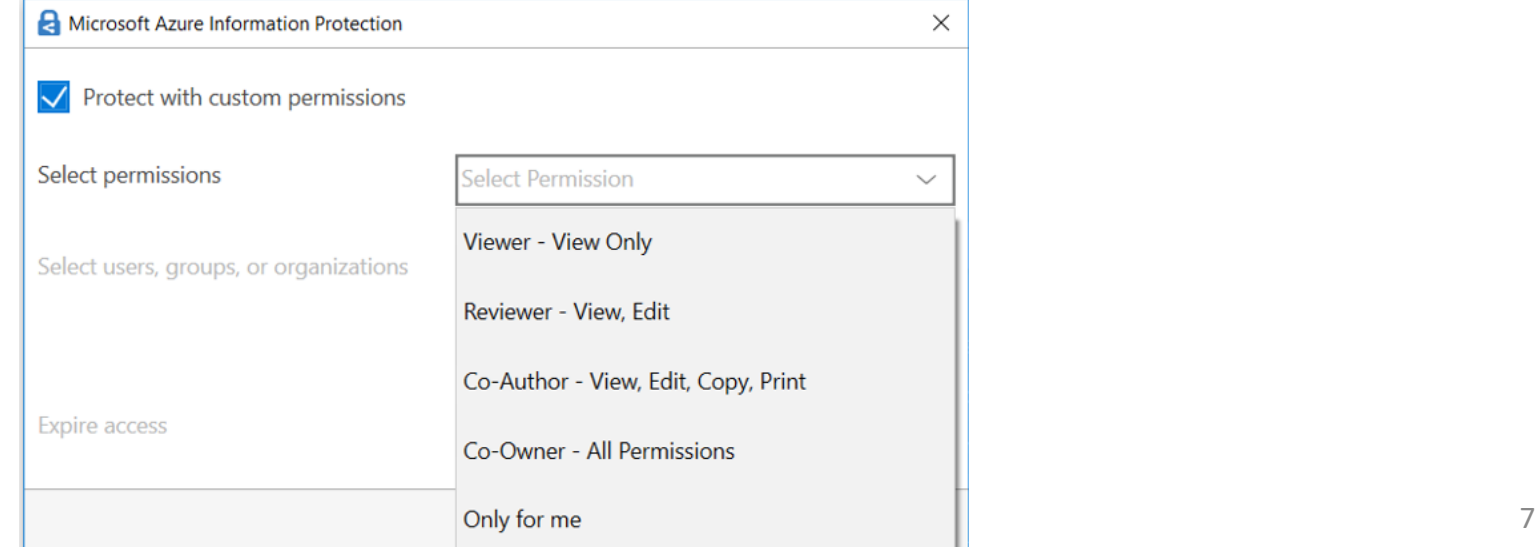

### Permission Control Definition

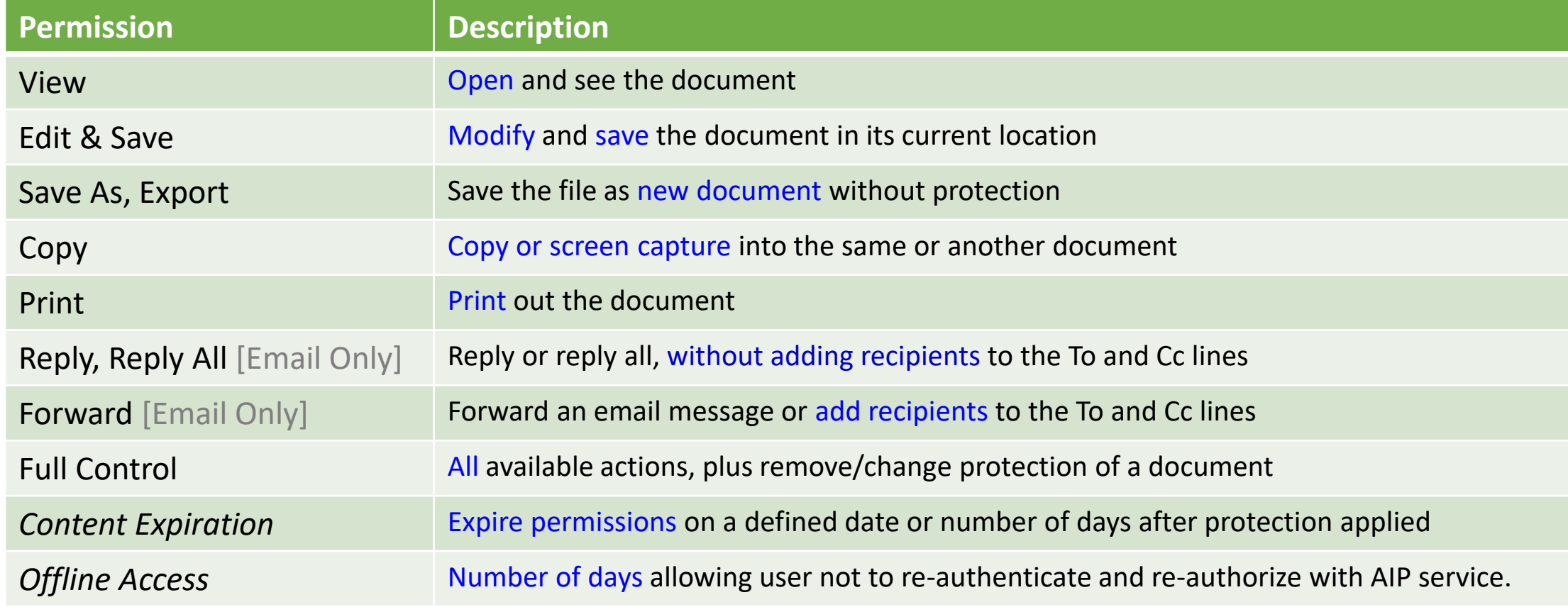

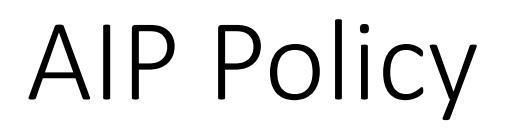

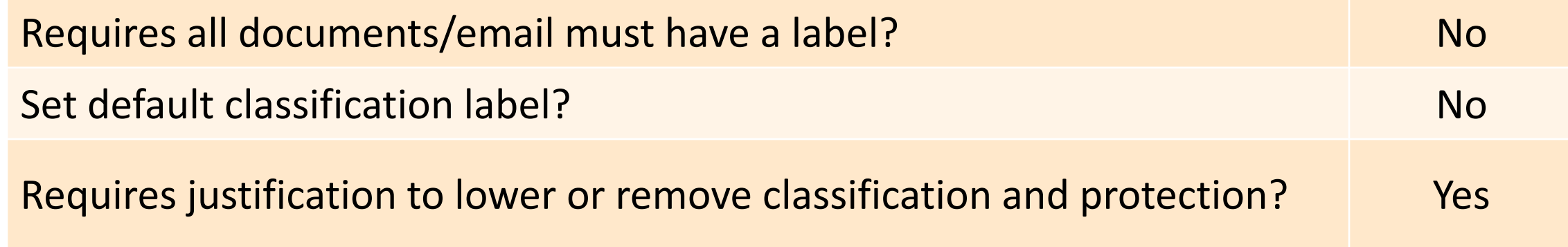

### Protection on Files

- Steps for protecting Office files and non-Office files are different.
- Prerequisites to access protected files in different platforms:

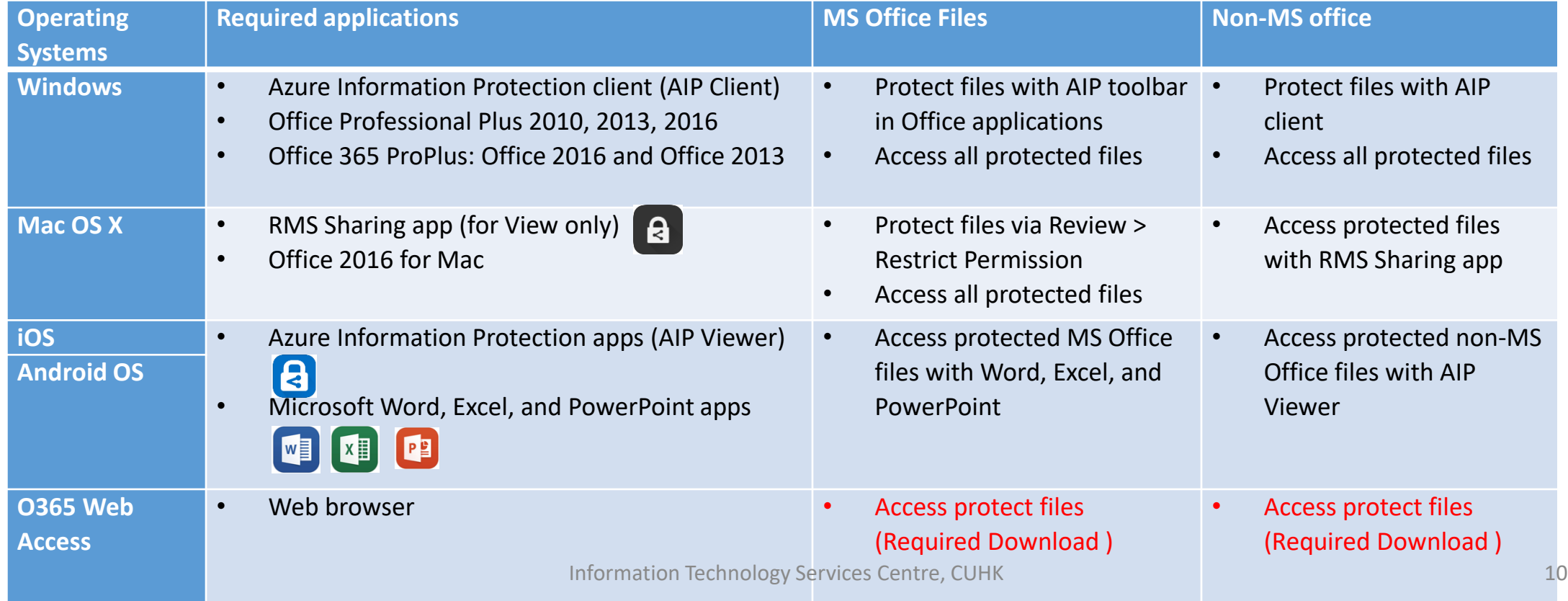

## Protection on Online Storage (e.g.: SharePoint, OneDrive)

- Protected files can still be uploaded to these platforms. However,
	- Protected documents cannot be opened in Office WebApp; Must first be downloaded on devices in order to open them.
	- Online co-author is not available.

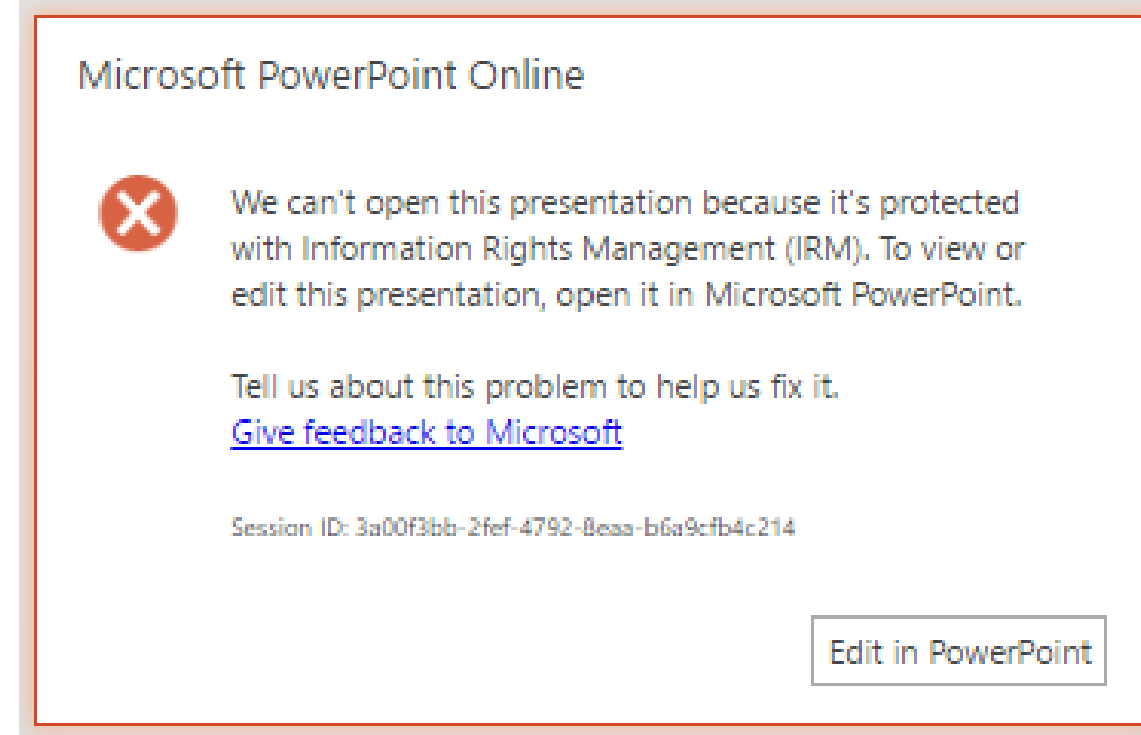

### Protection on Emails (II)

### • Available classification labels / permissions:

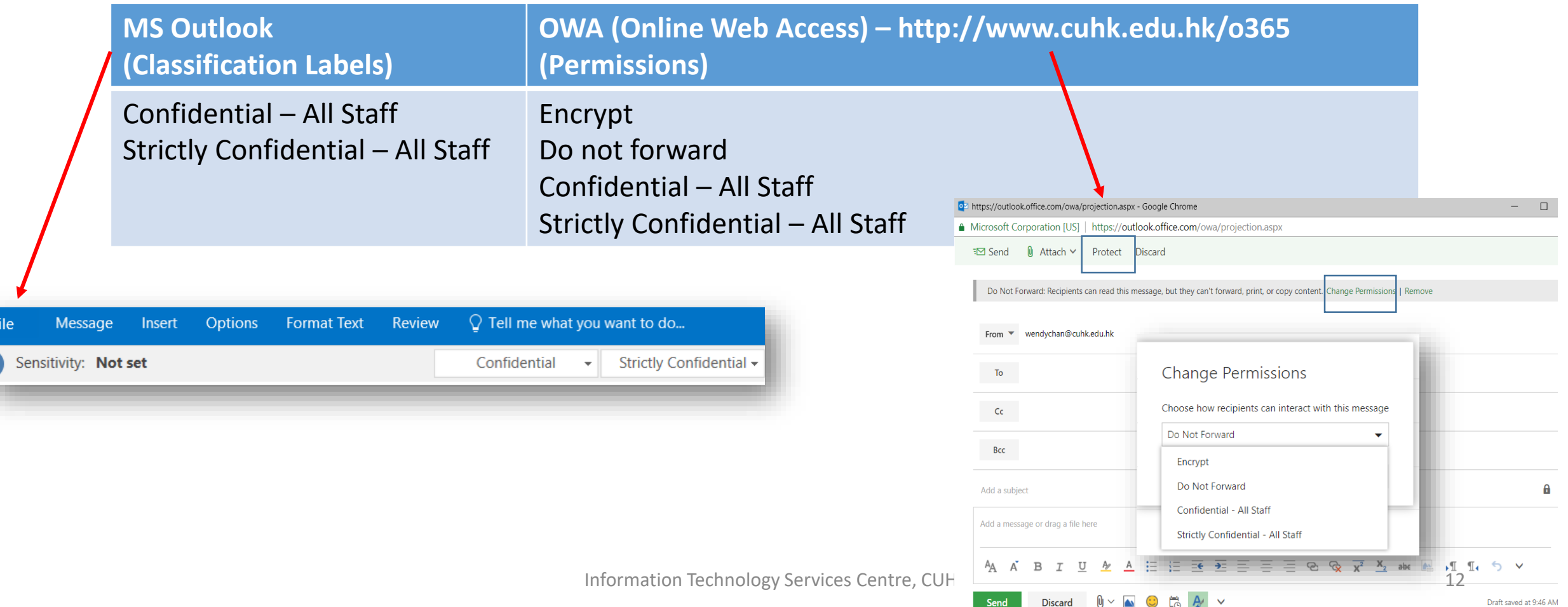

## Summary of Protection Coverage

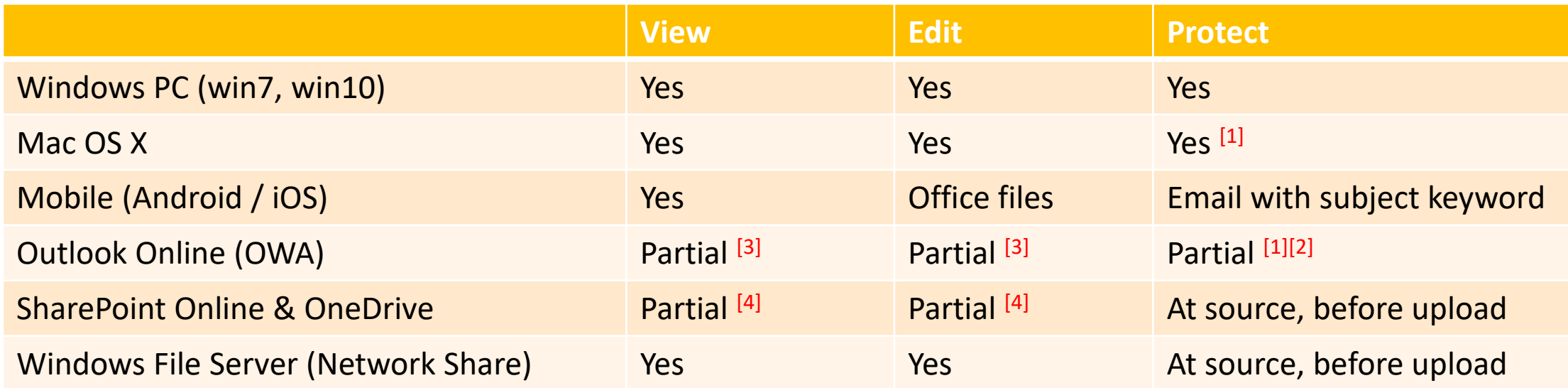

- Yes Apply to both MS & Non-MS documents
- [1] No labeling and visual marking; Not applicable for non-MS Office documents
- [2] Protect native MS office files only, not other file formats
- [3] Support protected emails only, cannot open a protected attachment , need to download and use MS Office to open
- [4] Only support view/edit by download and open locally, cannot open by Office WebApp.

### Points to Note

- AIP is for CUHK staff (at their personal account @cuhk.edu.hk) to apply protection on their emails or documents
	- CUHK staff could use "custom permissions" to share a protected documents with other users (such as students/alumni) by specifying the students/alumni email addresses in the designated dialogue box (see Slide 17).
- AIP applies to Email and MS office files (Word, Excel, PPT etc.) . To protect non-MS files, it must be done on a Windows platform (see Slide 10).
- Protection / Classification
	- Could only be applied by staff user. Authorized users (such as students), however, can open and edit the file if they are granted with permissions.
	- Pre-defined Permissions
		- Confidential (All Staff)
		- Strictly Confidential (All Staff) Different from confidential: Cannot forward and copy the email if Strictly Confidential has been applied.
	- Custom Permissions

### Conclusion

### $\checkmark$  What is AIP?

• Azure Information Protection (AIP) is a cloud-based solution that helps to classify, label, and protect the sensitive emails and documents.

### Why we use AIP?

• AIP is a simple solution, which is easy to install and use for O365.

### $\checkmark$  How to use AIP?

- Step 1: Install AIP Client(Windows)/RMS Sharing app(Mac)/AIP app(iOS/Android).
- Step 2: Apply protection in email/documents.

As a best practice on mobile, please open protected emails using (1) Outlook app or (2) http://www.cuhk.edu.hk/o365

## Tips 1: Read Protected Email on mobile

#### **iOS Native app**

- A protected email appears as an attachment with extension .rpmsg ull CMHK 우 16:02  $@ 4053\%$  $\langle 12$  $\vee$  $\wedge$ From: AIP Demonstrator 1> To: AIP Demonstrator 2 > Hide **Testing Mail** Today at 16:02 Office 365 AIP Demonstrator 1 (AIP) (b140245@cuhk.edu.hk) has sent you a protected message **Read the message** Learn about messages protected by Office 365 Historick respects your physics. To learn more, please Hald and Thronica Statement, Microsoft Department, One Microsoft Way, Auditorium, VA 86052 message.rpmsg 30.2 KB  $\Leftrightarrow$  $\sqrt{2}$ 

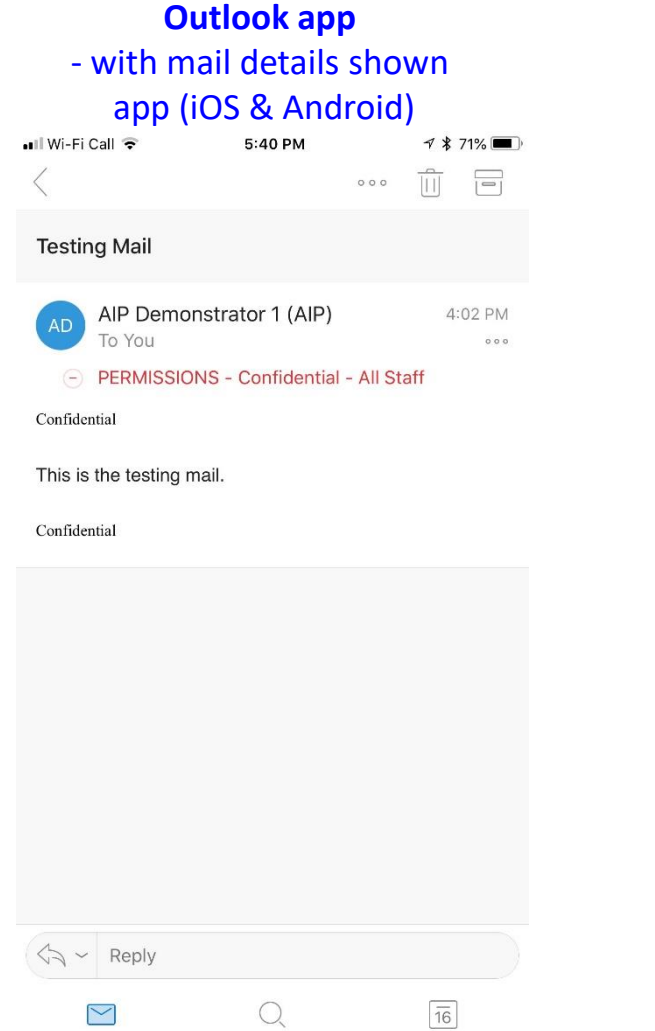

#### Information Technology Services Centre, CUHK 16

#### **Android Native app**

- A protected email appears as an attachment with extension .rpmsg

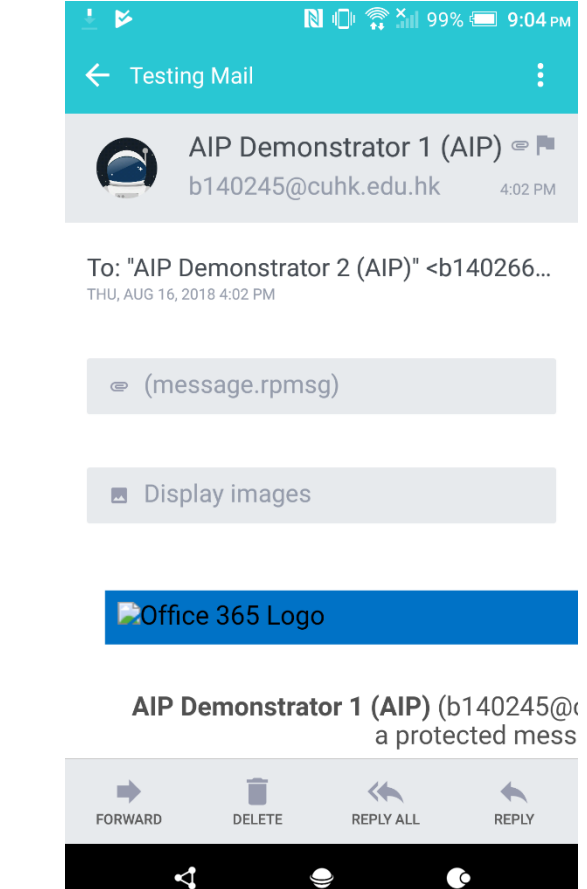

### Tips 2: Using Custom Permission

- Customized Protection in Office application (e.g. Word document)
	- 1. Select the type of permissions.
	- 2. Selecting / entering the permitted user email address.
		- For example, staff email address name@cuhk.edu.hk or student/alumni email address StudentID@link.cuhk.edu.hk / name@link.cuhk.edu.hk
		- Though students or alumni can't create protected documents using AIP, you can still grant them with access right to read/edit your protected documents, and read/reply your protected emails.

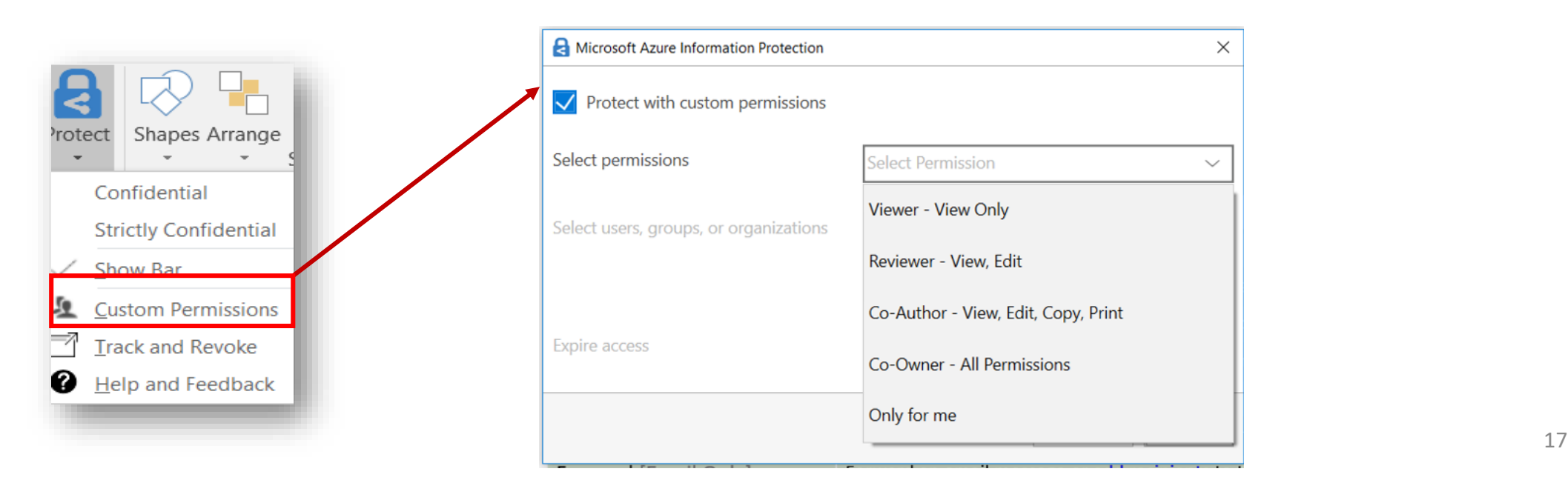

### Custom Permission

• Document Owner's view – select the permission type and grant permission to authorized users

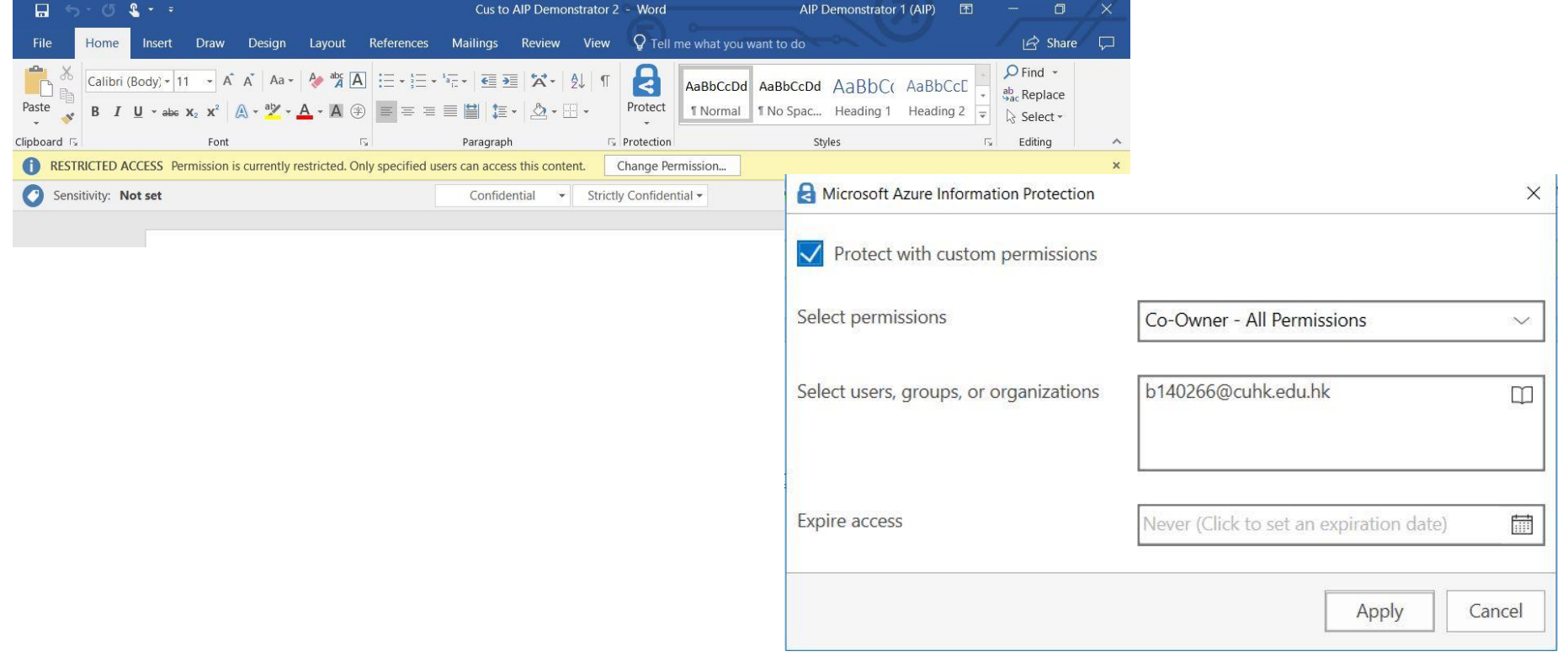

### Custom Permission

- Document recipient's view granted with permission
- Can open the document

#### As the co-owner:

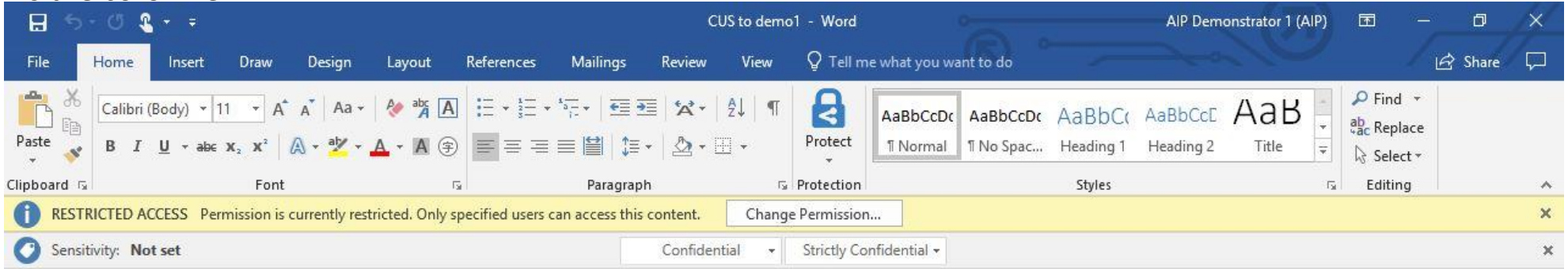

### As the co-author, reviewer or viewer:

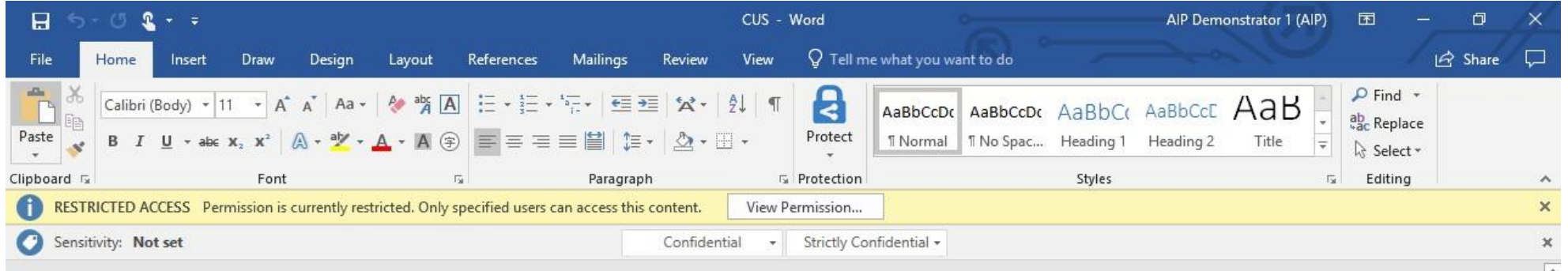

### Customized Protection

- Document recipient's view NOT granted with permission
- Can't open the document. One must contact the document owner to grant the access right

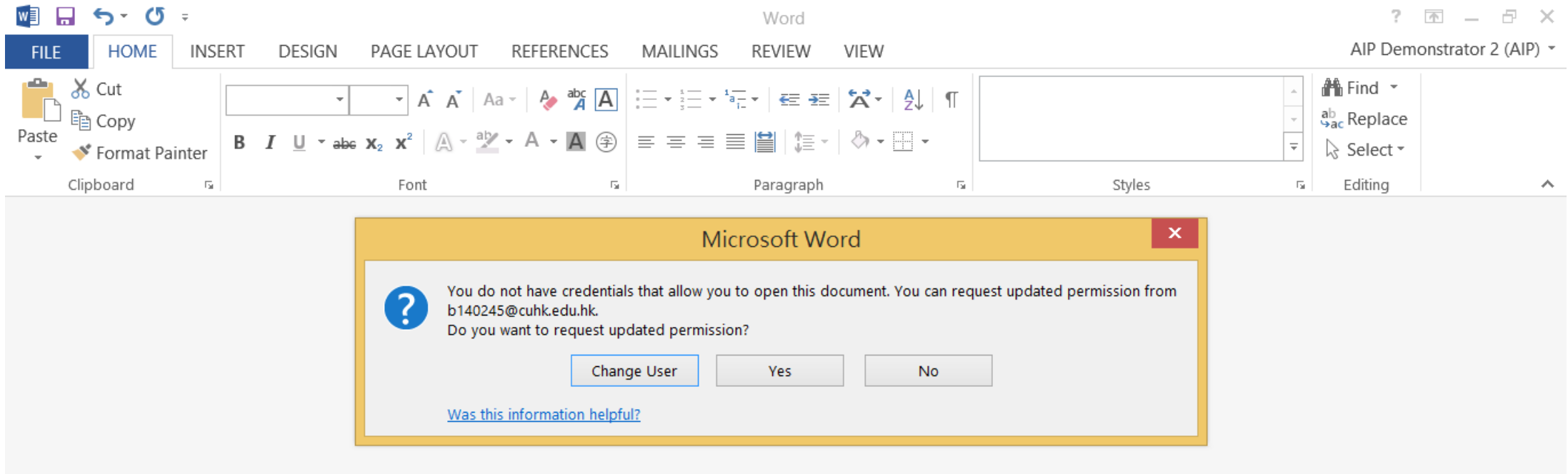

### **Enquiries**

• Service details and more FAQs can be found at [https://www.itsc.cuhk.edu.hk/en-gb/all-it/information-security/data](https://www.itsc.cuhk.edu.hk/en-gb/all-it/information-security/data-classification-protection-with-aip)classification-protection-with-aip

• For enquiries, please contact ITSC Service Desk ([http://servicedesk.itsc.cuhk.edu.hk](http://servicedesk.itsc.cuhk.edu.hk/) > Get Help)